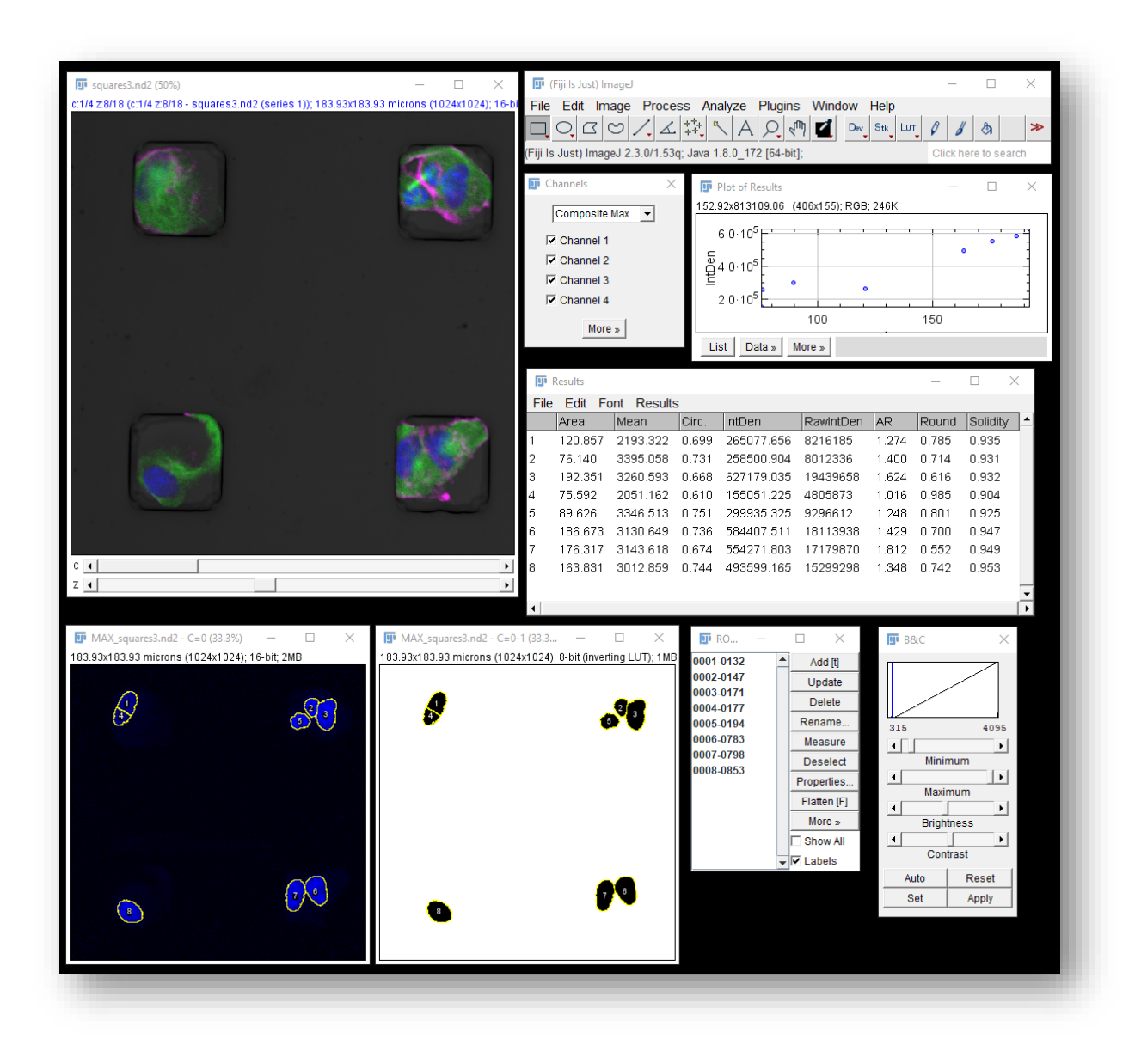

# **Getting Started with ImageJ**

**Kristopher Kubow, Ph.D.** Director of Microscopy and Imaging Biology Department James Madison University

*Virginia Tech LabConnect 6/21/22*

#### What is ImageJ and what can it do?

#### **ImageJ is open source software for processing and analyzing scientific images.**

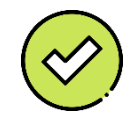

Working with digital photos or other pixel-based images/data

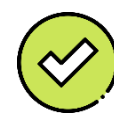

Image visualization

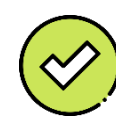

Image processing

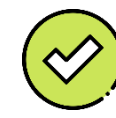

Image analysis (quantification)

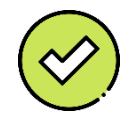

Automation of the above

**ImageJ is good for… ImageJ is NOT good for…**

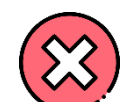

Working with drawings (vector-based images / line art)

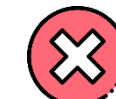

Making digital drawings/sketches

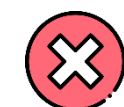

Annotating (drawing on) images

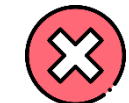

Assembling full figures or posters

- It is free and open source
- It is incredibly versatile and extensible via Plugins
- It has a large and vibrant user/developer community
- There are extensive, free online tutorials and resources
- It is designed for *scientific* image processing and analysis

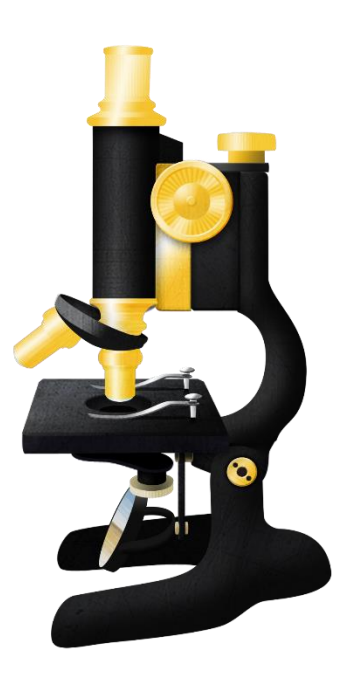

## Which ImageJ?

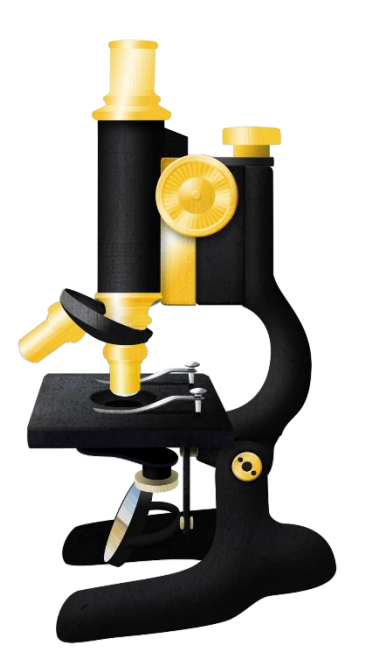

**ImageJ** Basic version <https://imagej.nih.gov/ij/>

*If you're only doing basic stuff or if you want to customize it yourself.*

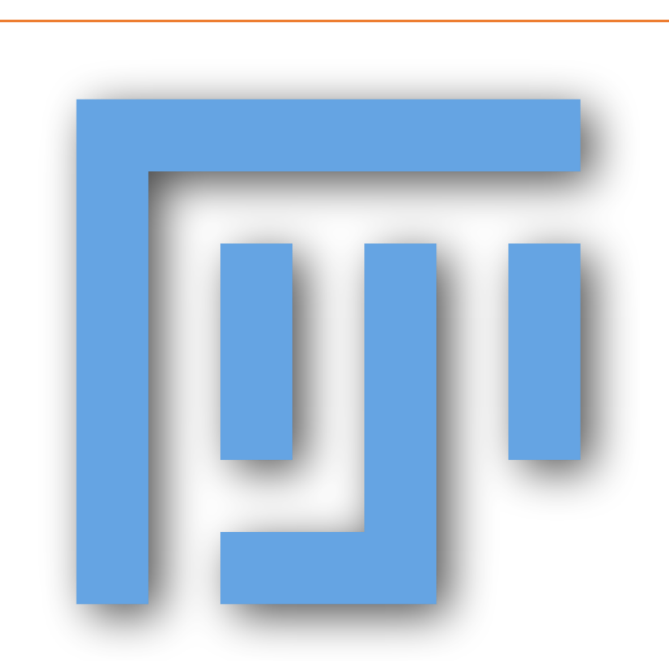

**FIJI (FIJI Is Just ImageJ)** "Batteries included" version [https://fiji.sc](https://fiji.sc/)

*Contains lots of useful plugins. Best all-purpose version. You want this one.*

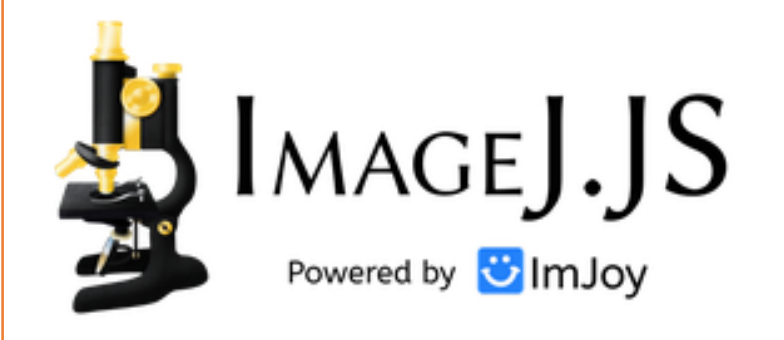

**ImJoy ImageJ.JS** Web-browser version [https://ij.imjoy.io](https://ij.imjoy.io/)

*Mostly just basic capabilities. No installation required.*

#### Getting and updating FIJI/ImageJ

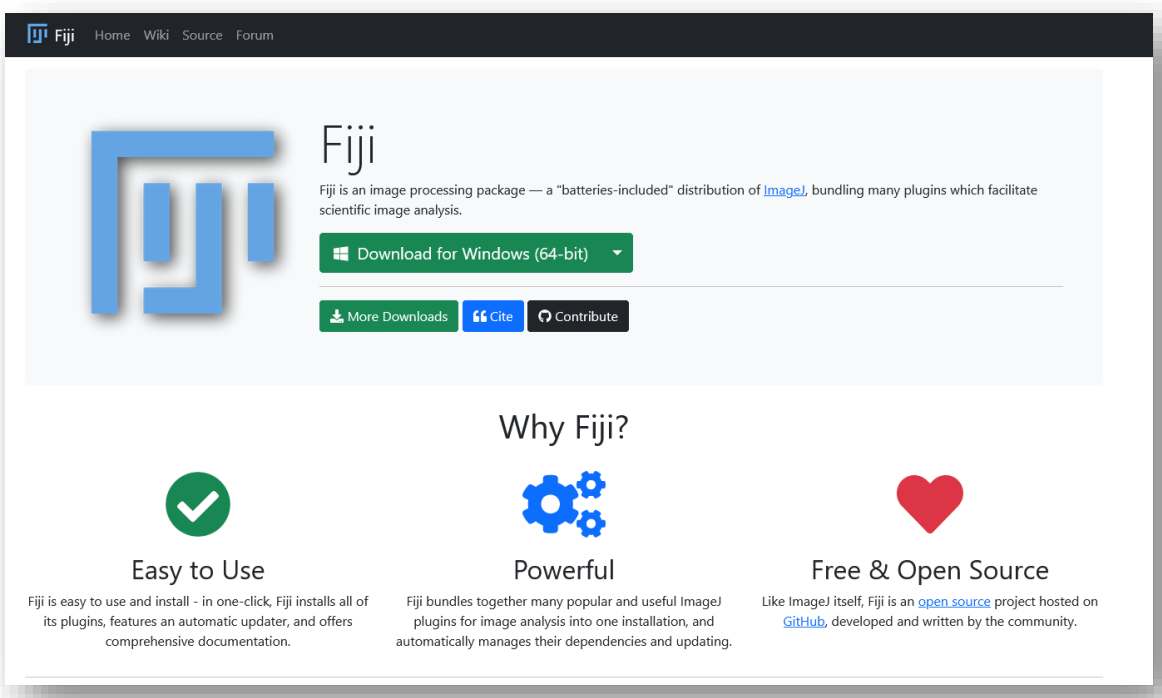

- 1. Go to [https://fiji.sc](https://fiji.sc/)
- 2. Download the appropriate version for your computer (Windows, Mac, Linux)
- 3. Unzip the file to wherever you want to keep it on your computer
- 4. That's it

Troubleshooting: <https://imagej.net/downloads>

The first time you open FIJI, it will run the Updater to make sure everything is current.

To run the Updater manually, go to Help > Update…

## Extending FIJI/ImageJ's capabilities by adding Plugins

**FIJI comes pre-loaded with many of the most common/useful plugins, but you can add more…**

One way to add plugins is to subscribe to the update site that hosts the plugin (instructions: [https://imagej.net/update-sites/following\)](https://imagej.net/update-sites/following)

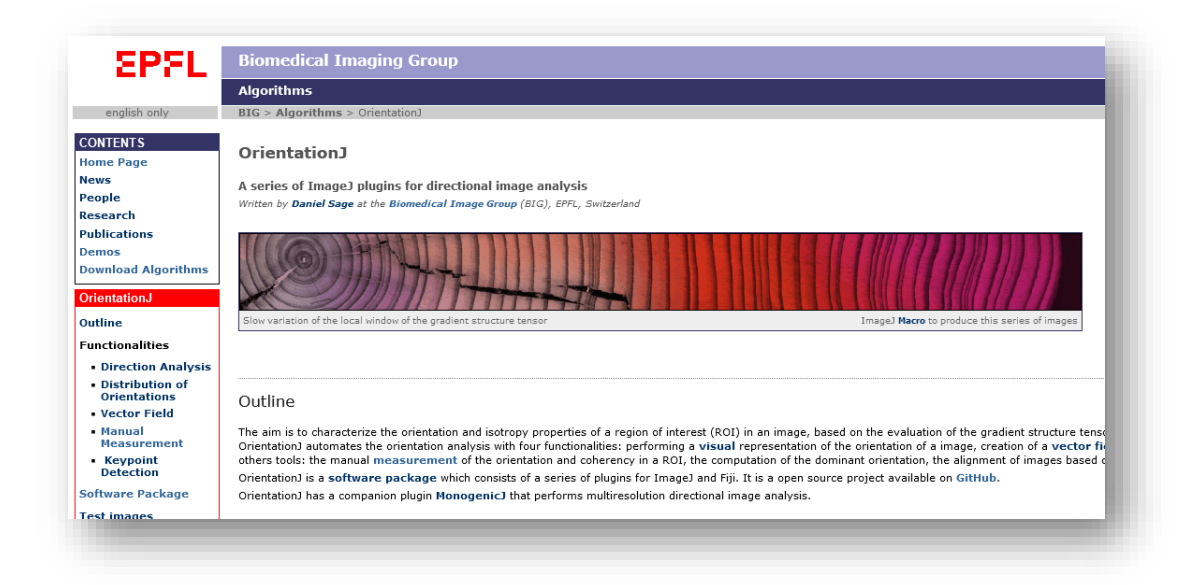

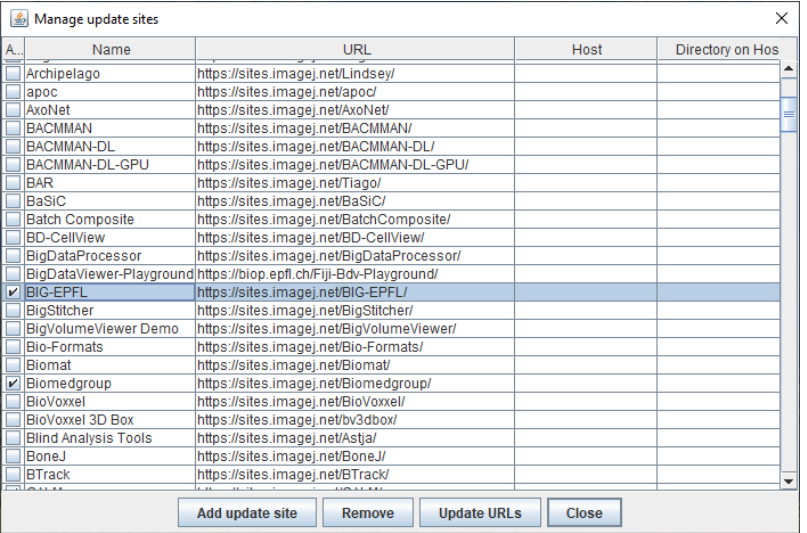

Sometimes you may find a useful plugin that isn't hosted on an update site and will need to be installed manually. (instructions: [https://imagej.net/plugins/\)](https://imagej.net/plugins/)

#### Examples of some additional features of ImageJ

- Wide range of spatial filters (real and Fourier space)
- Image math (adding, subtracting, scaling, etc.)
- Stack and time-series manipulation (rearranging, reducing, etc.)
- Gel analysis
- 3D viewer

• …

• Advanced segmentation algorithms using machine learning

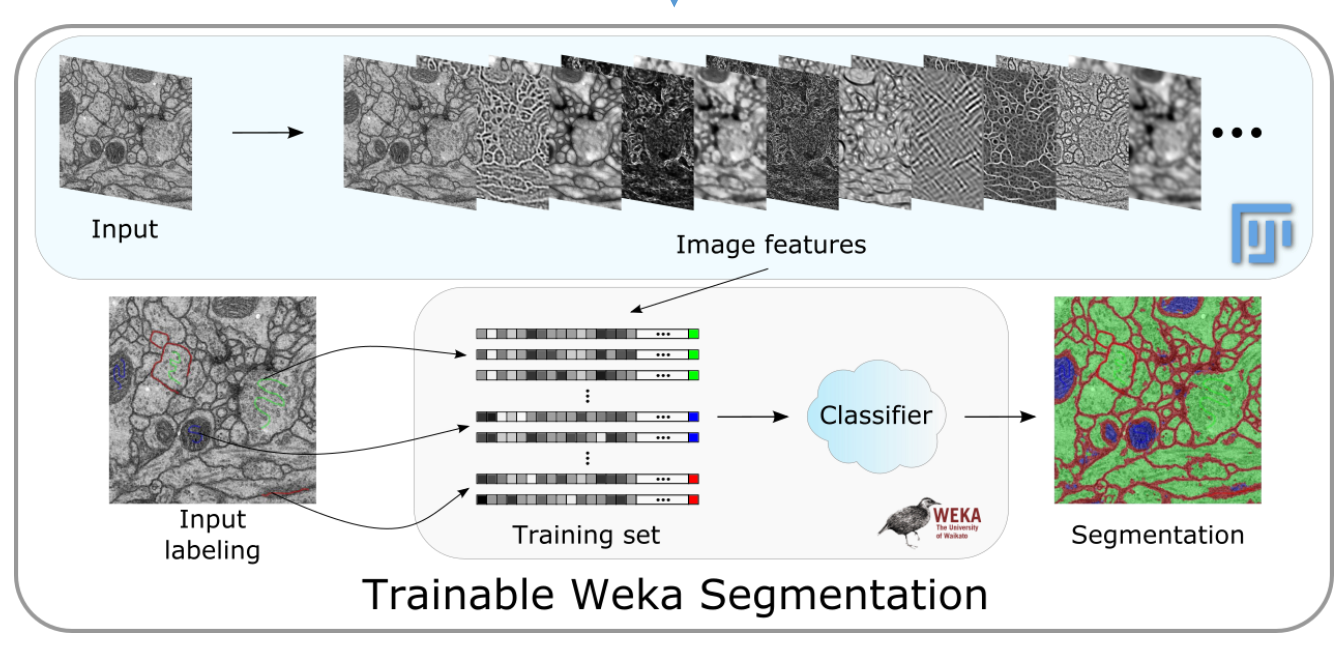

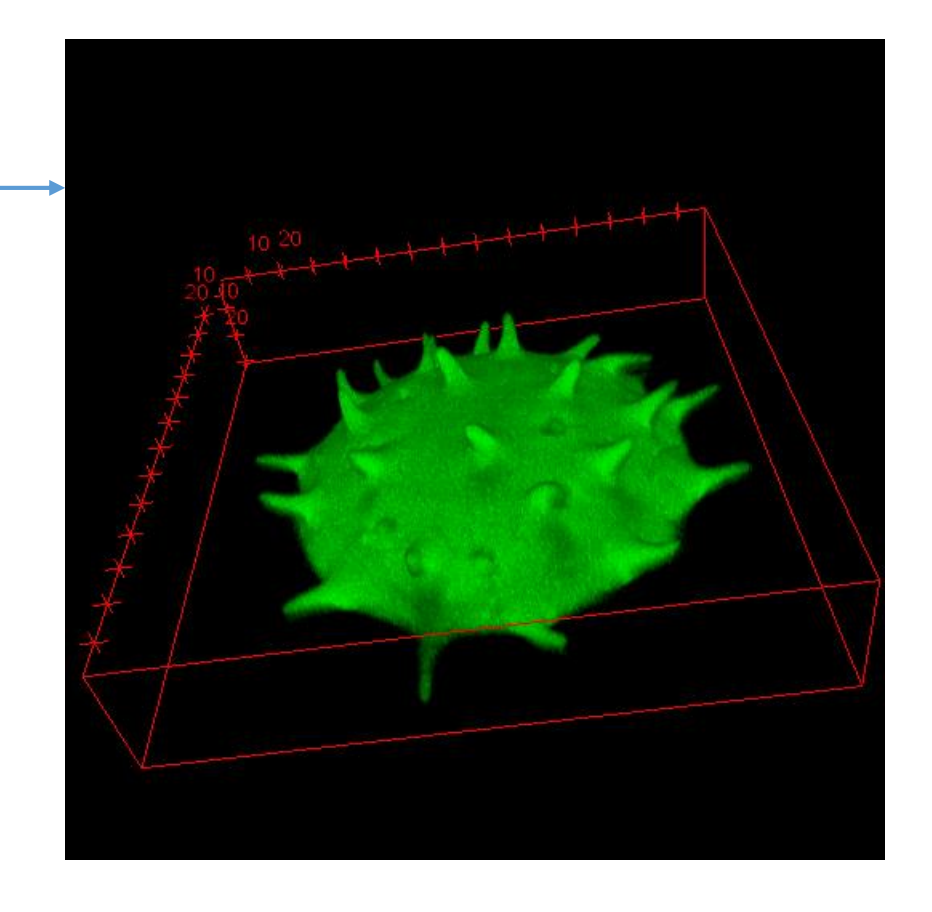

#### Examples of some additional features of ImageJ

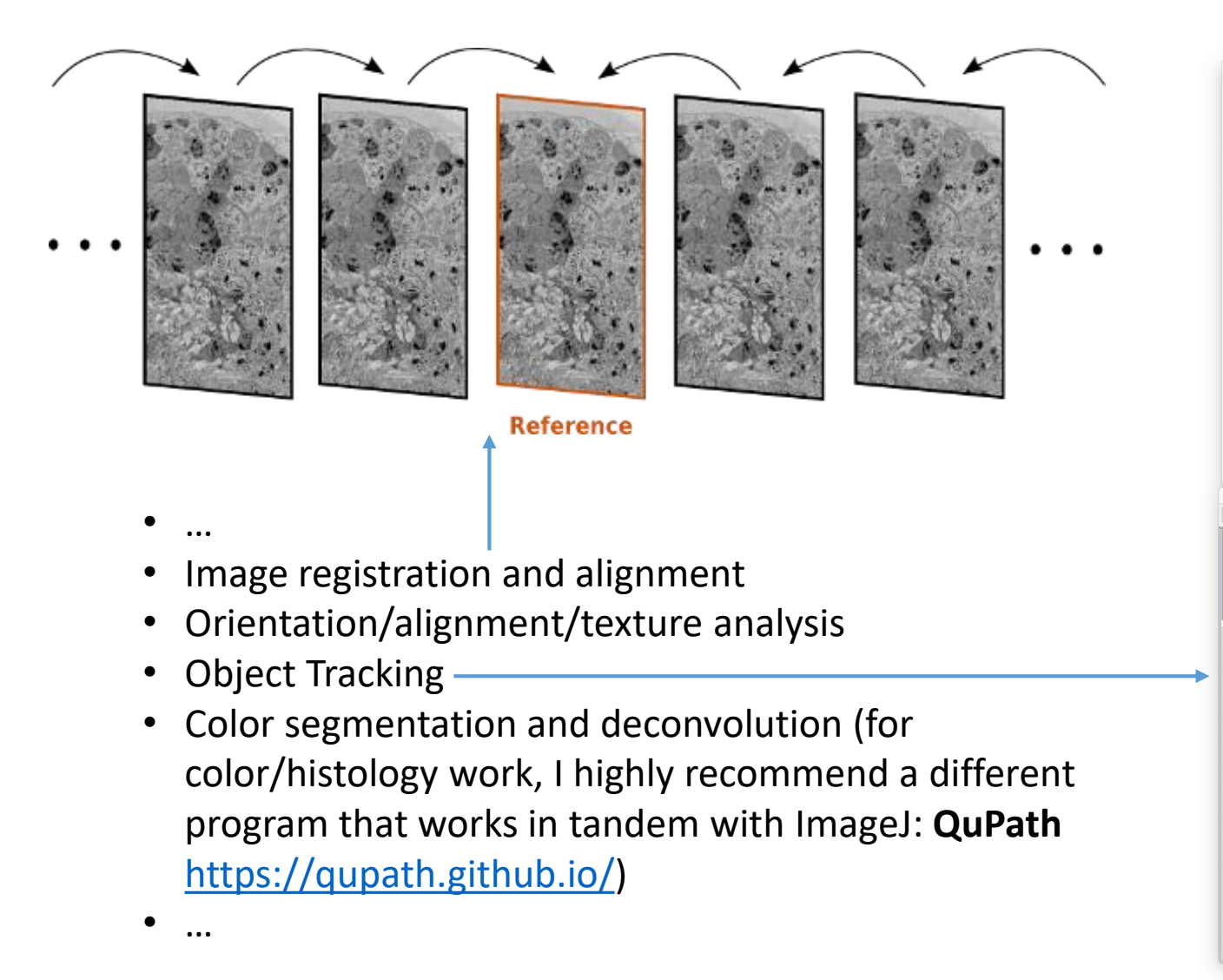

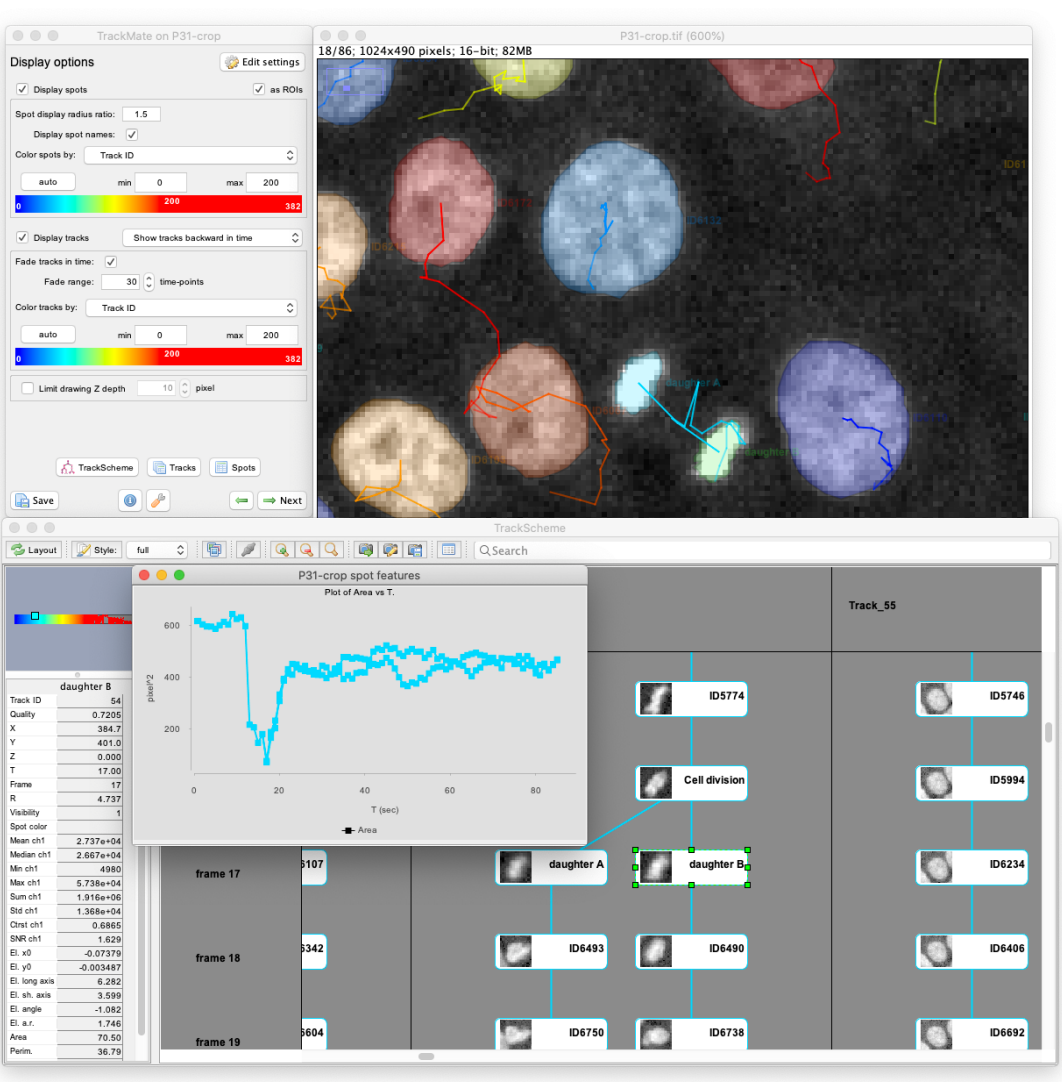

#### Next steps – where to learn more

- General introduction to image analysis concepts
	- [https://www.youtube.com/watch?v=ETq\\_9YFUQvU&list=PLXSm9cHbSZBCYxzRpqyFmmtIrqO](https://www.youtube.com/watch?v=ETq_9YFUQvU&list=PLXSm9cHbSZBCYxzRpqyFmmtIrqOeZMEq2&index=1) eZMEq2&index=1
- ImageJ video tutorials on basic functions
	- <https://www.youtube.com/playlist?list=PLXSm9cHbSZBDh7l7muuDecvWVAoxMfmGD>
- More in-depth videos with activities
	- <https://microscopy.unimelb.edu.au/optical-microscopy/capabilities/fiji-workshop-resources>
- Video tutorials on specific moderate-advanced topics
	- <https://www.youtube.com/playlist?list=PL5ESQNfM5lc7SAMstEu082ivW4BDMvd0U>
- Excellent online "textbook" with examples and activities
	- [https://bioimagebook.github.io/README.html#](https://bioimagebook.github.io/README.html)
- ImageJ reference
	- <https://imagej.net/imaging/>
- Extensive and well-maintained help forum for scientific image analysis
	- <https://forum.image.sc/>